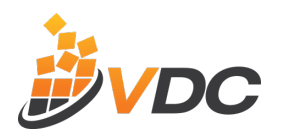

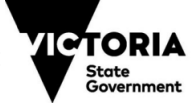

Education<br>and Training

## **Step 4 – Application Form**

This application is for Training Providers that are **NOT** currently on the Approved Provider List **or** for those Training Providers wishing to add an extra domain.

## **Applicant Details**

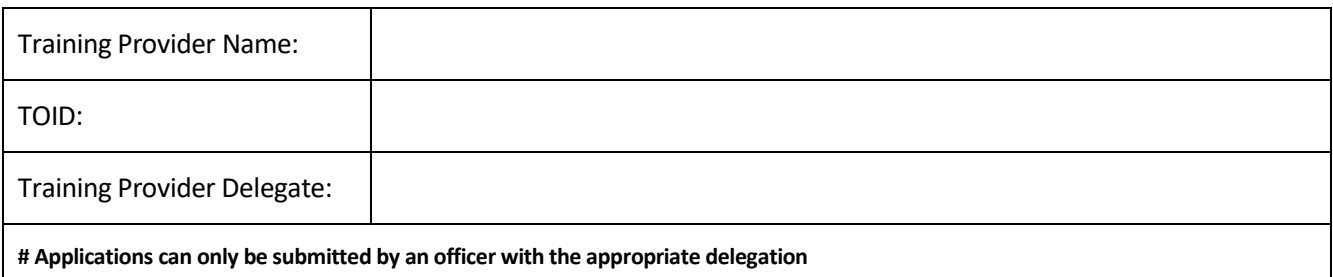

## **Application Details**

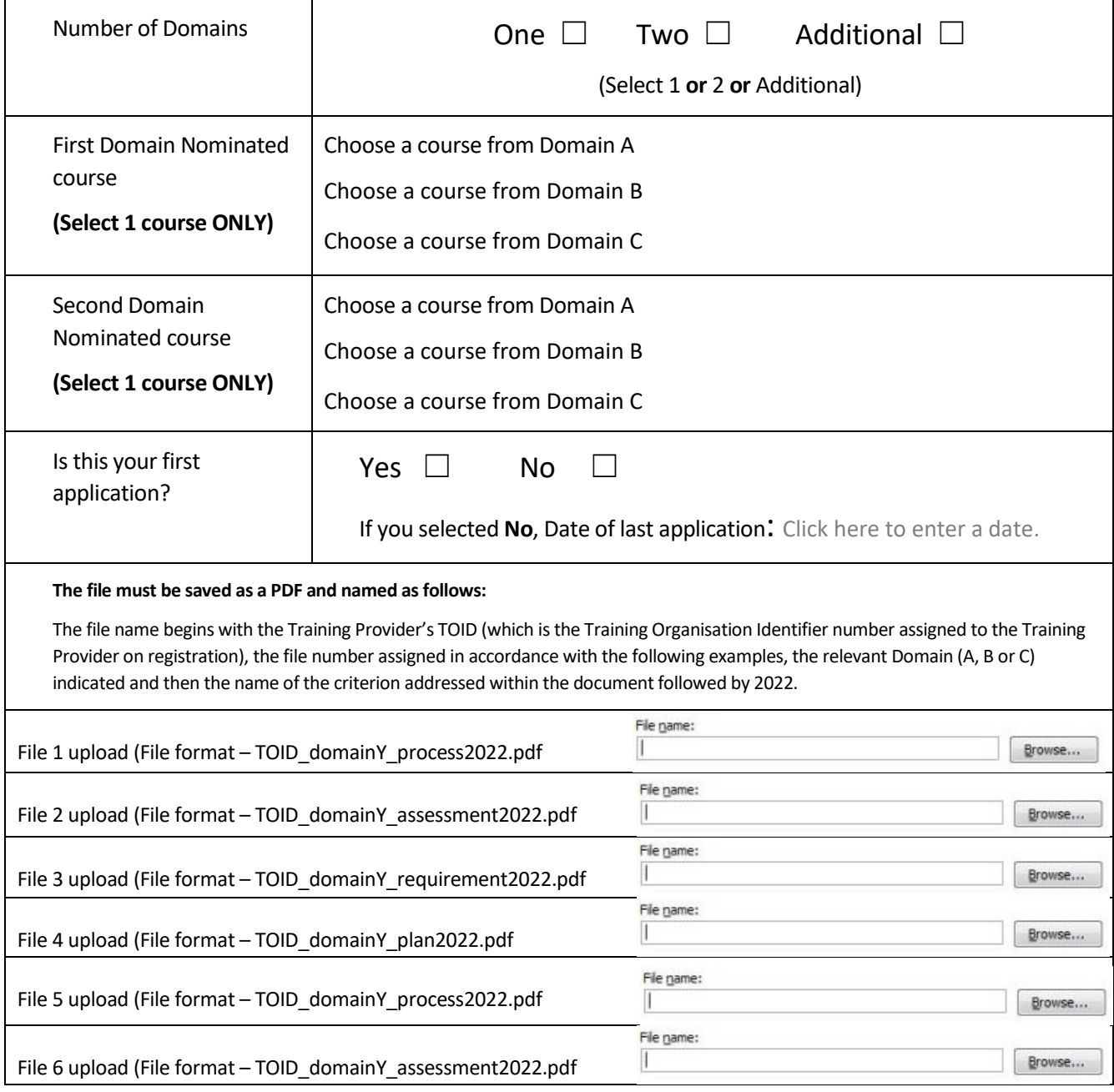

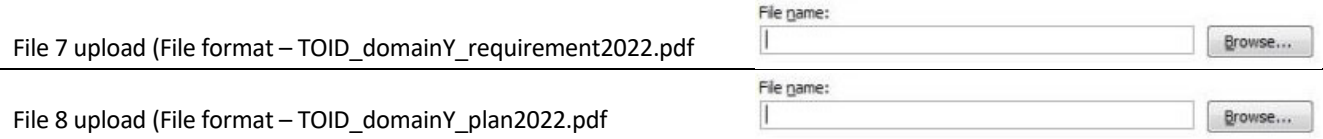

## **Form Controls for developers**

**Applicant Details** are all mandatory fields If only one domain is ticked, only display first 4 file uploads Applicants can only select one or two or additional domains, not multiples (Mandatory Field) Only 1 course can be selected in First Domain and 1 course in Second Domain Upon submission:

All files are to be uploaded to<https://vdc.moodlecloud.com/>